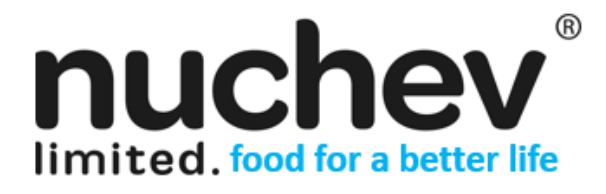

**NUCHEV LIMITED (ACN 163 225 090) LEVEL 10, 420 ST KILDA ROAD MELB 3004 WWW.NUCHEV.COM.AU**

**ASX CODE: NUC**

14 October 2021

# **Annual General Meeting**

**Nuchev Limited (ASX: NUC)** ("NUC" or the "Company") advises that an Annual General Meeting ("AGM") will be held electronically through a virtual meeting at 1.30pm on Thursday 18 November 2021.

Given the significant health concerns attributed to the COVID-19 pandemic, in addition to guidelines and restrictions issued by Australian state and federal governments, **the Company considers that it is appropriate to hold the 2021 AGM as a virtual meeting accessible online, in a manner that is consistent with the Treasury Laws Amendment (2021 Measures No. 1) Act 2021.**

In accordance with the Treasury Laws Amendment (2021 Measures No. 1) Act 2021, which received Royal Assent on 13 August 2021 and took effect on 14 August 2021, the 2021 AGM Notice of Meeting is being made available to Shareholders electronically and can be viewed and downloaded online at the following link:

## https://web.automic.com.au/er/public/api/documents/NUC?fileName=NUC\_AGM\_2021\_NOM\_\_Final\_.pdf

Given the uncertainty surrounding the COVID-19 pandemic, by the time this Notice is received by Shareholders, circumstances may have changed but this Notice is given based on circumstances as at 14 October 2021. Accordingly, should circumstances change, the Company will make an announcement on the ASX market announcements platform and on the Company's website at www.nuchev.com.au. Shareholders are urged to monitor the ASX announcements platform and the Company's website.

All Resolutions will be decided on a poll. The poll will be conducted based on votes submitted by proxy and at the Meeting by Shareholders who have indicated that they intend to vote at the Meeting in accordance with the instructions set out below.

## **Venue – Virtual Meeting**

To virtually attend the AGM (which will be broadcast as a live webinar), please **pre-register in advance** here: https://us02web.zoom.us/webinar/register/WN\_3TVVbCBHR2WMyKHtYDN87Q

After registering, you will receive a confirmation containing information on how to attend the virtual meeting on the day of the AGM.

*How do I ask questions at the 2021 AGM*

Shareholders will be able to vote and ask questions at the virtual meeting.

Shareholders are encouraged to **submit questions in advance of the AGM** to the Company. Questions must be submitted in writing to Chantelle Pritchard, Company Secretary, at chantelle.pritchard@nuchev.com.au at least 48 hours prior to the meeting.

## **Voting virtually on the day of the AGM**

Shareholders who wish to vote virtually on the day of the AGM will need to log into the Automic website (https://investor.automic.com.au/#/home) with their username and password.

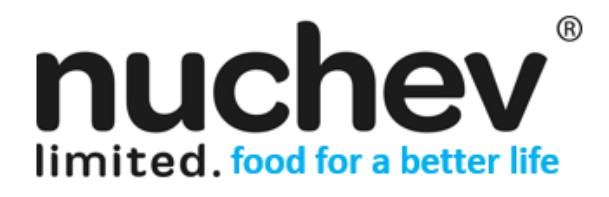

**ASX CODE: NUC**

Shareholders who do not have an account with Automic are strongly encouraged to register for an account **as soon as possible and well in advance of the Meeting** to avoid any delays on the day of the Meeting.

#### *How do I create an account with Automic?*

To create an account with Automic, please go to the Automic website [https://investor.automic.com.au/#/home,](https://investor.automic.com.au/#/home) click on 'register' and follow the steps. Shareholders will require their holder number (Securityholder Reference Number (SRN) or Holder Identification Number (HIN)) to create an account with Automic.

*I have an account with Automic, what are the next steps?*

Shareholders who have an existing account with Automic (Note: with a username and password) are advised to take the following steps to attend and vote virtually on the day of the AGM:

- 1. Log into the Automic websit[e https://investor.automic.com.au/#/home](https://investor.automic.com.au/#/home) using your username and password.
- 2. **Registration on the day**: If registration for the virtual meeting is open, click on 'Meeting open for registration' and follow the steps.
- 3. **Live voting on the day**: If live voting for the virtual meeting is open, click on 'Meeting open for voting' and follow the steps.

## **Voting by proxy**

Shareholders who wish to participate and vote at the AGM are strongly encouraged to complete and submit their proxies as early as possible. To vote by proxy, please use one of the following methods:

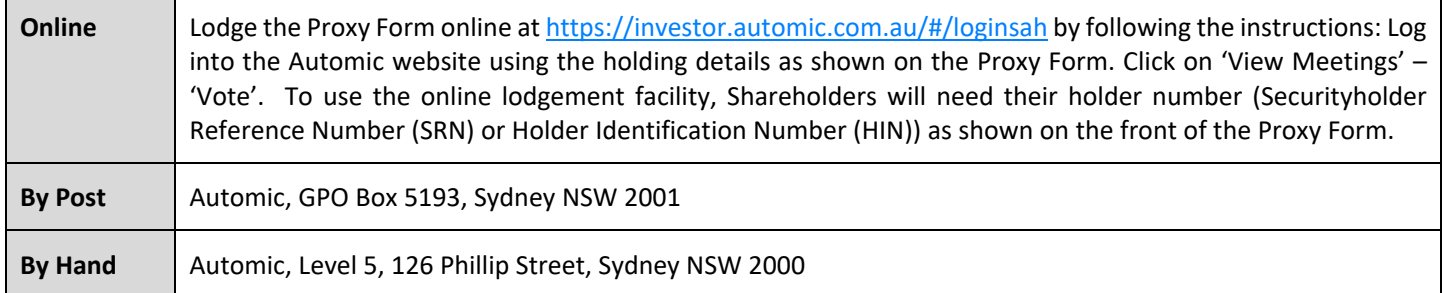

Your Proxy instruction must be received not later than 48 hours before the commencement of the Meeting. Proxy Forms received later than this time will be invalid.

#### **The Chair intends to vote all open proxies in favour of all Resolutions, where permitted.**

Chantelle Pritchard Company Secretary Nuchev Limited

**For further information please contact:** Chantelle Pritchard Company Secretary chantelle.pritchard@nuchev.com.au

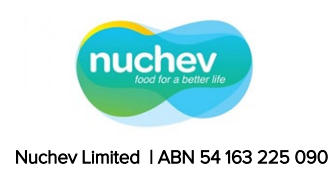

# Proxy Voting Form<br>If you are attending the virtual Meeting

 please retain this Proxy Voting Form for online Securityholder registration.

Holder Number:

Your proxy voting instruction must be received by 1:30 pm (AEDT) on Tuesday, 16<sup>th</sup> November 2021, being not later than 48 hours before the commencement of the Meeting. Any Proxy Voting instructions received after that time will not be valid for the scheduled Meeting.

## SUBMIT YOUR PROXY

#### Complete the form overleaf in accordance with the instructions set out below. YOUR NAME AND ADDRESS

The name and address shown above is as it appears on the Company's share register. If this information is incorrect, and you have an Issuer Sponsored holding, you can update your address through the investor portal: https://investor.automic.com.au/#/home Shareholders sponsored by a broker should advise their broker of any changes.

#### STEP 1 – APPOINT A PROXY

If you wish to appoint someone other than the Chair of the Meeting as your proxy, please write the name of that Individual or body corporate. A proxy need not be a Shareholder of the Company. Otherwise if you leave this box blank, the Chair of the Meeting will be appointed as your proxy by default.

#### DEFAULT TO THE CHAIR OF THE MEETING

Any directed proxies that are not voted on a poll at the Meeting will default to the Chair of the Meeting, who is required to vote these proxies as directed. Any undirected proxies that default to the Chair of the Meeting will be voted according to the instructions set out in this Proxy Voting Form, including where the Resolutions are connected directly or indirectly with the remuneration of KMP.

#### STEP 2 - VOTES ON ITEMS OF BUSINESS

You may direct your proxy how to vote by marking one of the boxes opposite each item of business. All your shares will be voted in accordance with such a direction unless you indicate only a portion of voting rights are to be voted on any item by inserting the percentage or number of shares you wish to vote in the appropriate box or boxes. If you do not mark any of the boxes on the items of business, your proxy may vote as he or she chooses. If you mark more than one box on an item your vote on that item will be invalid. rg instruction must be received by 130 [p](https://investor.automic.com.au/#/loginsah)m AGED) on the state than the theoretical with the state than the state of the state of the state of the state of the state of the state of the state of the state of the state of the

#### APPOINTMENT OF SECOND PROXY

You may appoint up to two proxies. If you appoint two proxies, you should complete two separate Proxy Voting Forms and specify the percentage or number each proxy may exercise. If you do not specify a percentage or number, each proxy may exercise half the votes. You must return both Proxy Voting Forms together. If you require an additional Proxy Voting Form, contact Automic Registry Services.

#### SIGNING INSTRUCTIONS

Individual: Where the holding is in one name, the Shareholder must sign.

Joint holding: Where the holding is in more than one name, all Shareholders should sign.

Power of attorney: If you have not already lodged the power of attorney with the registry, please attach a certified photocopy of the power of attorney to this Proxy Voting Form when you return it.

Companies: To be signed in accordance with your Constitution. Please sign in the appropriate box which indicates the office held by you.

Email Address: Please provide your email address in the space provided.

#### By providing your email address, you elect to receive all communications despatched by the Company electronically (where legally permissible) such as a Notice of Meeting, Proxy Voting Form and Annual Report via email.

#### CORPORATE REPRESENTATIVES

If a representative of the corporation is to attend the Meeting the appropriate 'Appointment of Corporate Representative' should be produced prior to admission. A form may be obtained from the Company's share registry online at https://automic.com.au.

 $\mathsf{L}$  +  $\mathsf{+}$ 

## Lodging your Proxy Voting Form:

## Online:

Use your computer or smartphone to appoint a proxy at [https://investor.automic.com.au/#/logi](https://investor.automic.com.au/#/loginsah)

# nsah

or scan the QR code below using your smartphone

Login & Click on 'Meetings'. Use the Holder Number as shown at the top of this Proxy Voting Form.

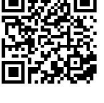

## **BY MAIL:**

Automic GPO Box 5193 Sydney NSW 2001

#### **IN PERSON:**

Automic Level 5, 126 Phillip Street Sydney NSW 2000

**BY EMAIL:**

[meetings@automicgroup.com.au](mailto:meetings@automicgroup.com.au)

**BY FACSIMILE:** +61 2 8583 3040

#### **All enquiries to Automic:**

**PHONE:** 1300 288 664 (Within Australia) +61 2 9698 5414 (Overseas)

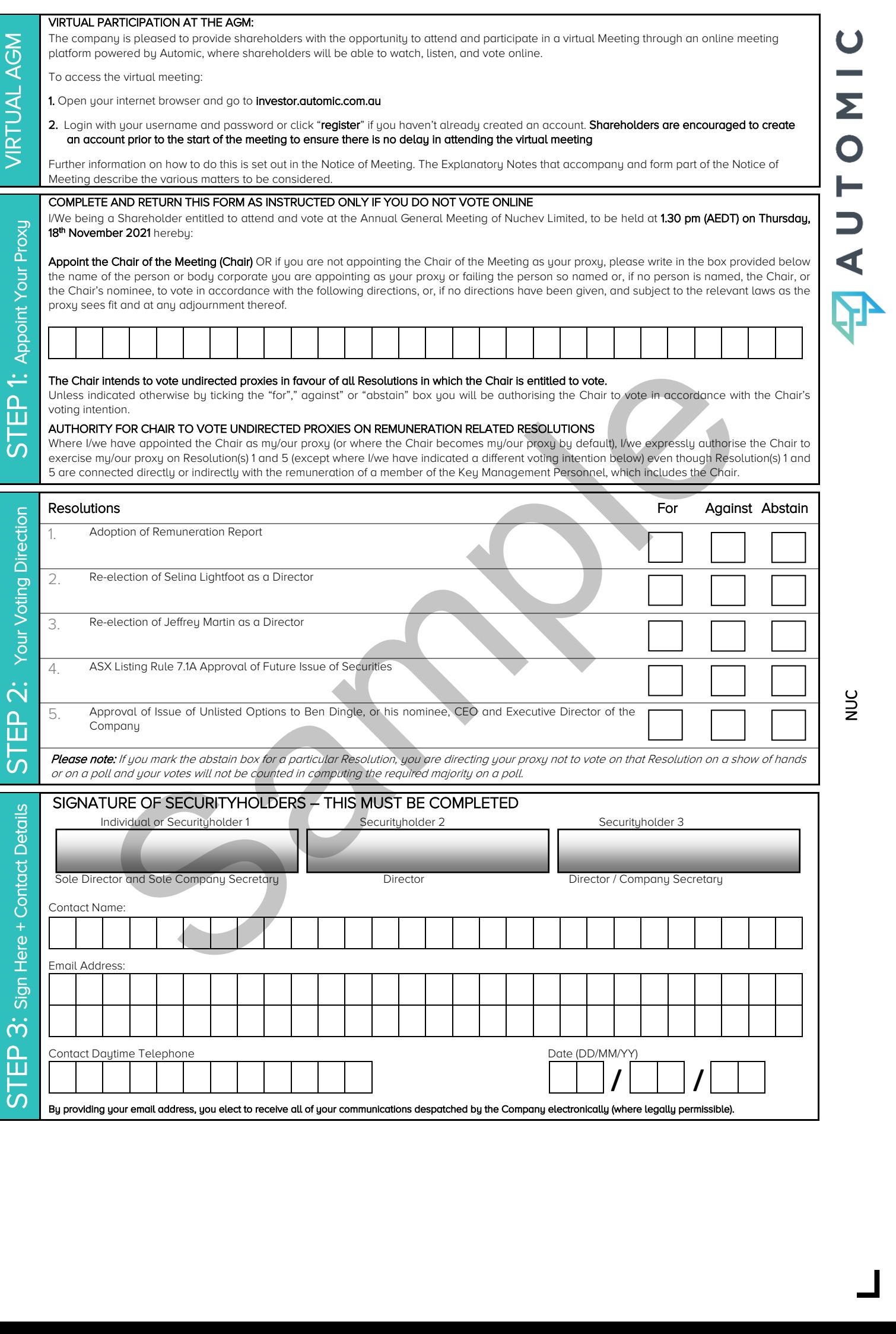

 $\overline{\phantom{a}}$